# **WILD CHILD**

#### НАЕДИНЕ С ПРИРОДОЙ

Wild Child- это онлайн сервис для поиска туров по всем<br>туроператорам, который полностью заменяет обычное турагентство.

Белоснежные пляжи Шри-Ланки, четыре моря Израиля,<br>роскошные сады Абхазии – самые горящие путевки в любую<br>из этих и других стран теперь доступны вам без агентов-<br>посредников. Никаких утомительных поездон в офис турфирмы:<br>ч

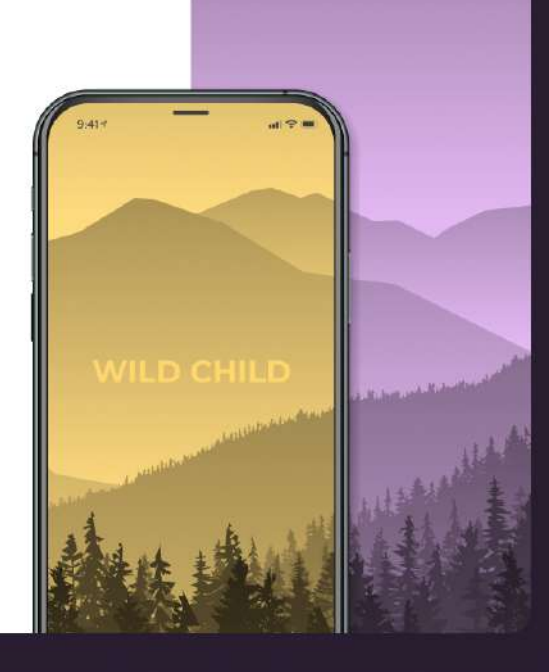

Чек-лист

# Как сделать красивую презентацию

17 советов от экспертов

Skillbox

Собрали рекомендации для новичков, которые планируют зарабатывать на презентациях и хотят делать запоминающиеся проекты. Узнаете, как работать с цветами, грамотно располагать текст и делать слайды максимально информативными.

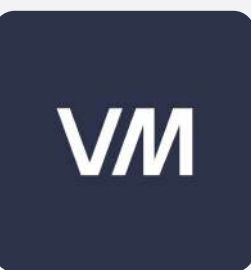

Советы подготовила студия дизайна информации VisualMethod. Команда разрабатывала годовые отчёты, презентации и интерактивные проекты для «СберМаркета», «Росатома», HeadHunter и других крупных компаний.

## Откажитесь от шаблонов

Почему не стоит их использовать?

- Риск нарваться на популярный шаблон зрители могли видеть его в других презентациях и будут вспоминать чужие продукты
- Формат и структура блоков могут вам не подойти придётся переделывать самому
- Хорошие шаблоны стоят денег. А бесплатные могут оказаться либо часто используемыми, либо устаревшими

Оформление лучше создавать с нуля под конкретные цели презентации. Работать с шаблонами можно, только если ваш работодатель требует использовать согласованный вариант или с опытом вы сами выстроили свою успешную структуру.

# Оформляйте слайды в едином стиле

Под единым стилем мы имеем в виду одинаковые приёмы оформления слайдов: один основной цвет и несколько дополнительных, повторяющиеся фигуры и рамка, заголовки и буллиты на одних и тех же местах.

Мы автоматически обращаем внимание на визуал и ищем в нём закономерности. Поэтому разные стили смажут фокус — и ваша аудитория хуже запомнит суть презентации.

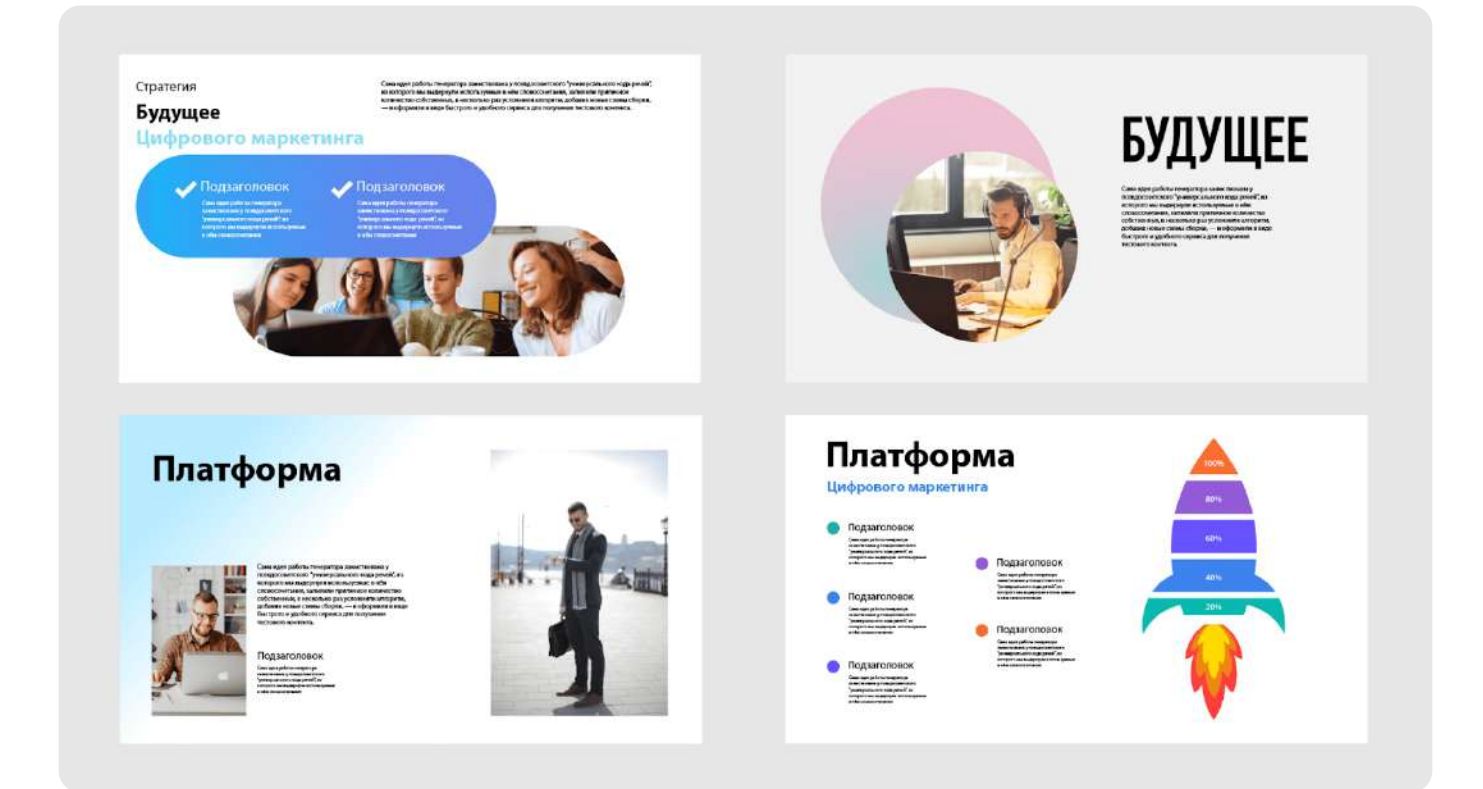

Плохо: блоки разных форматов, много цветов

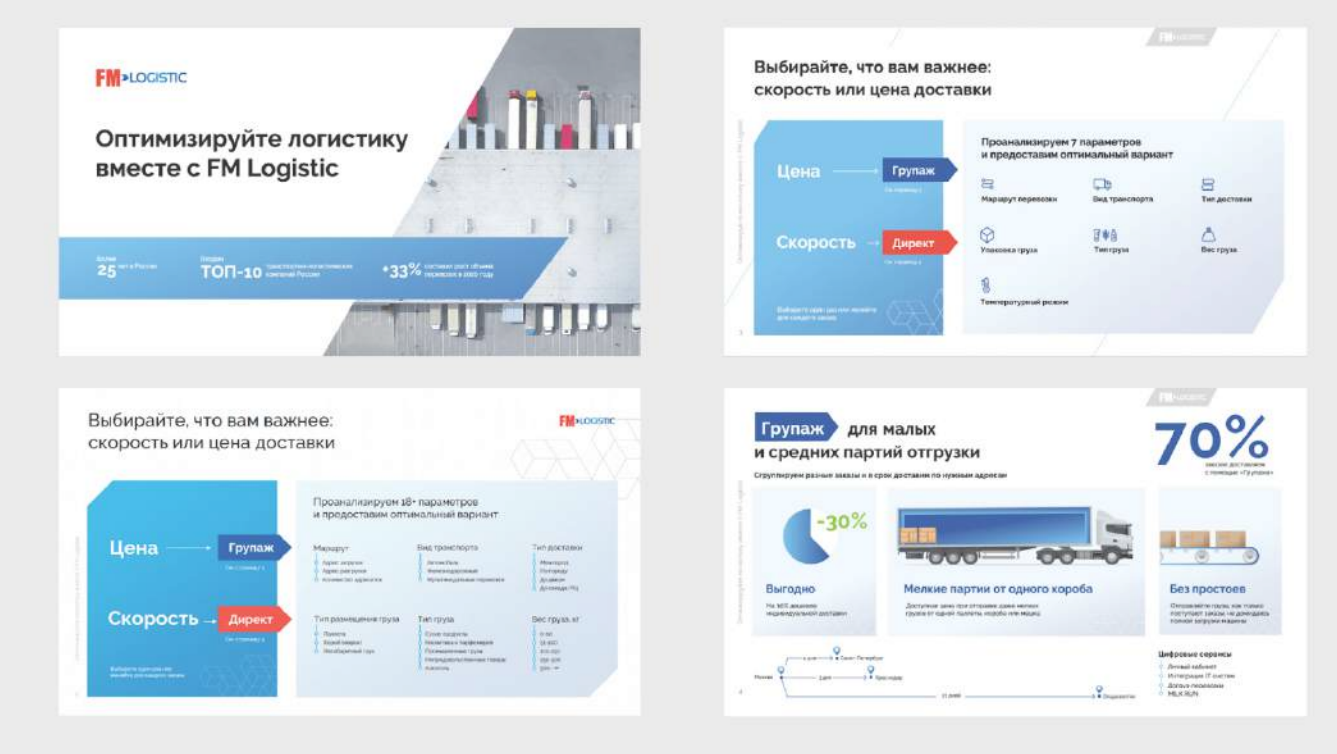

Хорошо: один ключевой цвет, схожая структура слайдов

## Подбирайте цвета, которые вызовут правильные эмоции

Даже если вы не верите в силу «продающего красного», статистика говорит, что для 93% людей цвет — решающий фактор при покупке. Поэтому подбирайте конкретные тона, чтобы вызвать нужные ассоциации.

Например: красный цвет люди связывают со скоростью, оранжевый с весельем, синий — с безопасностью, надёжностью и высокими технологиями.

## Ищите сочетающиеся цвета

Если вы хотите выбрать больше 3 цветов, используйте комплементарное сочетание. То есть найдите оттенки, которые расположены на противоположных сторонах цветового круга.

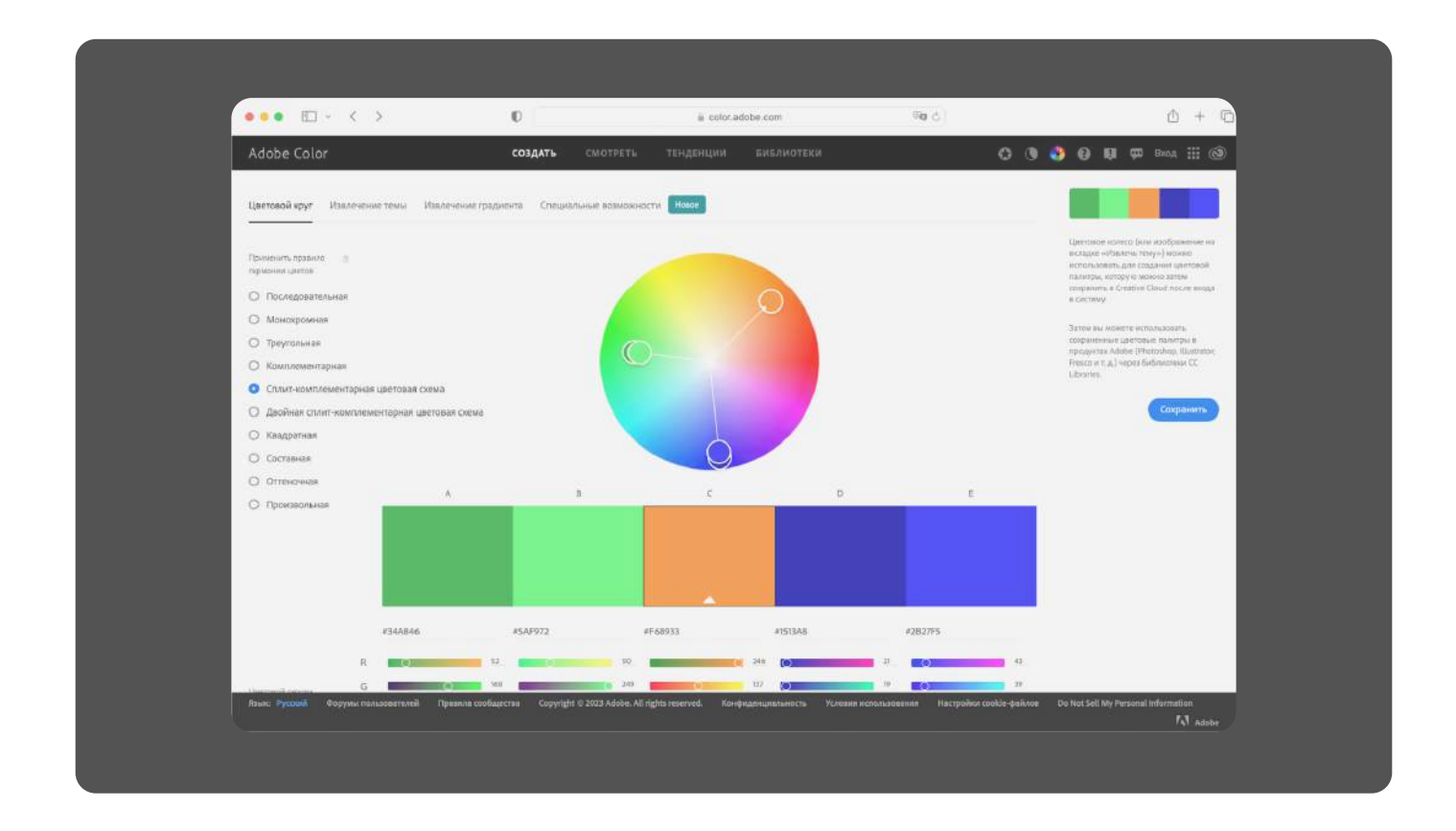

Подобрать сочетание можно, например, в Adobe Color. Укажите основной цвет, и увидите подходящие дополнительные.

Чтобы цвета выглядели на слайдах гармонично, используйте их в разном объёме. Вот простая схема:

- 60% основной цвет
- 30% дополнительный цвет, для заголовков, иконок, главных элементов
- 10% второй дополнительный цвет, для акцентов

## Соблюдайте контрастность текста и фона

Контрастность можно описать как разницу цветов: чем больше цвет текста похож на цвет фона, тем сложнее его читать и воспринимать.

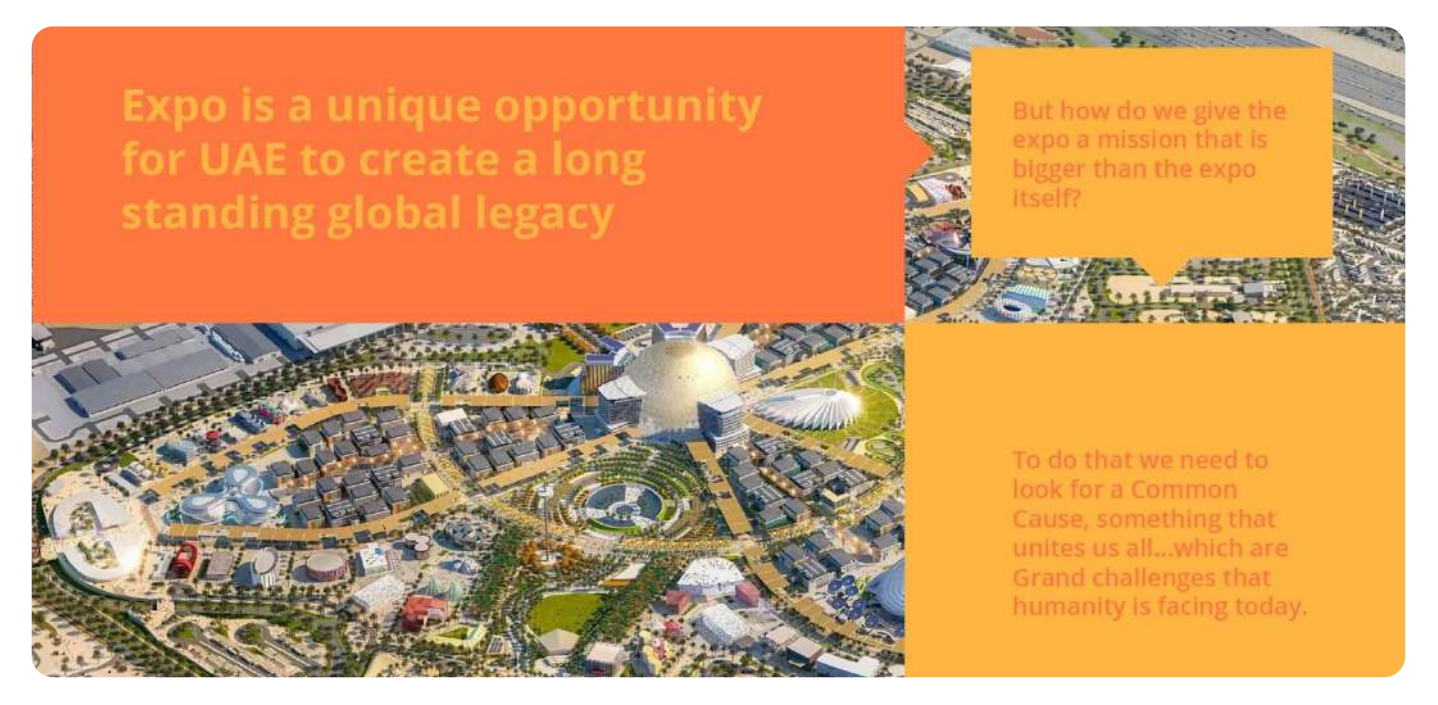

Читать трудно

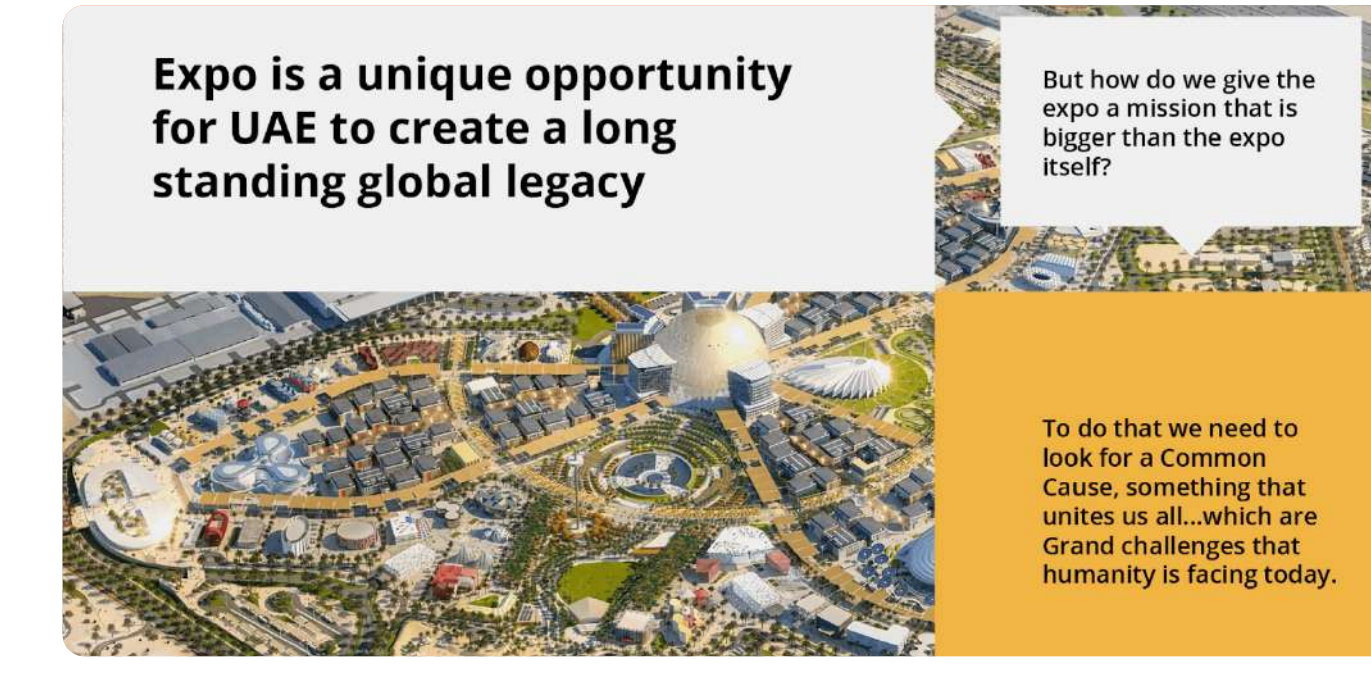

Читать легко

Skillbox

Самая высокая контрастность у белого и чёрного. Но можете взять и другие цвета. Главное, чтобы они были максимально удалены друг от друга на цветовой схеме. Подобрать сочетания можно в ColorScheme или In Color Balance.

Лайфхак от экспертов: если будете показывать презентацию в светлое время суток или при хорошем освещении, используйте светлый фон и тёмный шрифт. Если вечером или в затемнённых помещениях наоборот, тёмный фон и светлый шрифт.

# Используйте не больше 3 шрифтов

И меньше форматирования — выделения полужирным, подчёркиваний, выделений цветом. Иначе слайд будет выглядеть неаккуратно и смажет сфокусированность аудитории.

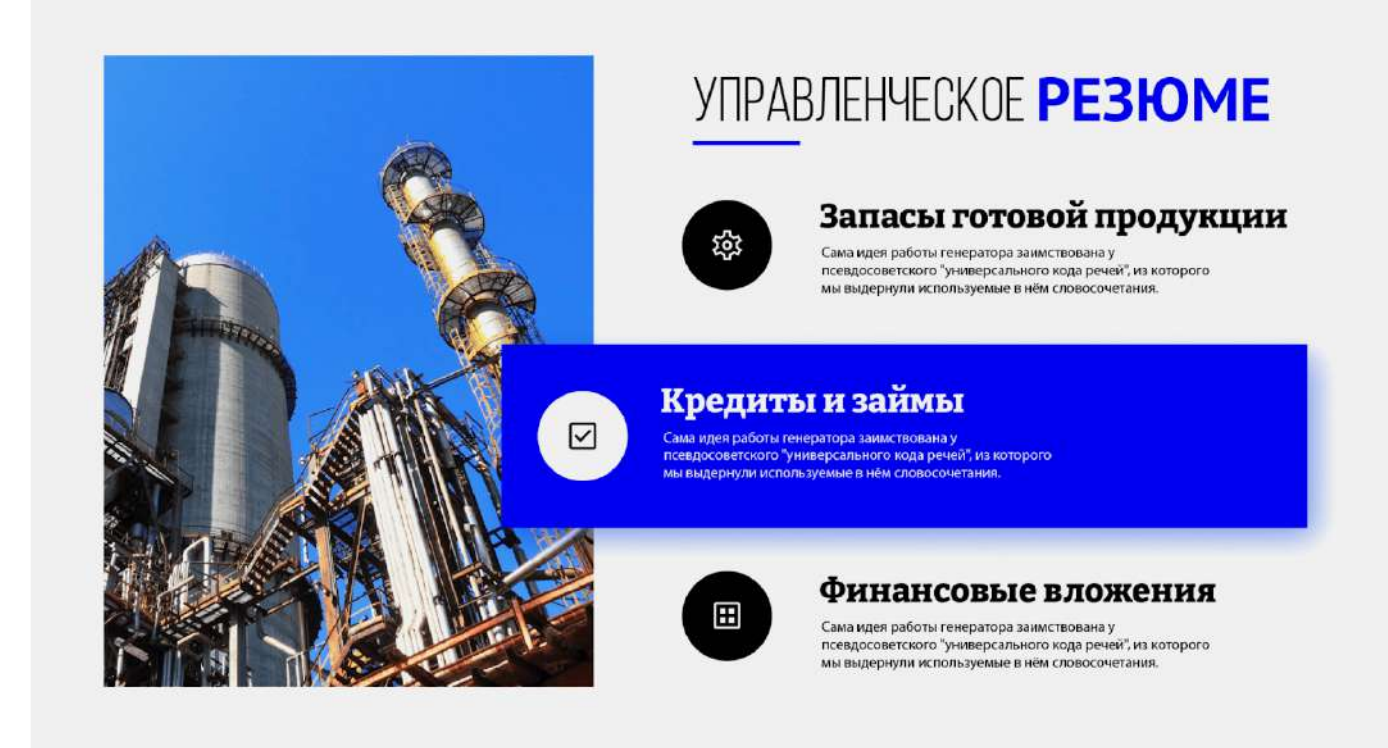

Много шрифтов и форматирования — непонятно, куда смотреть

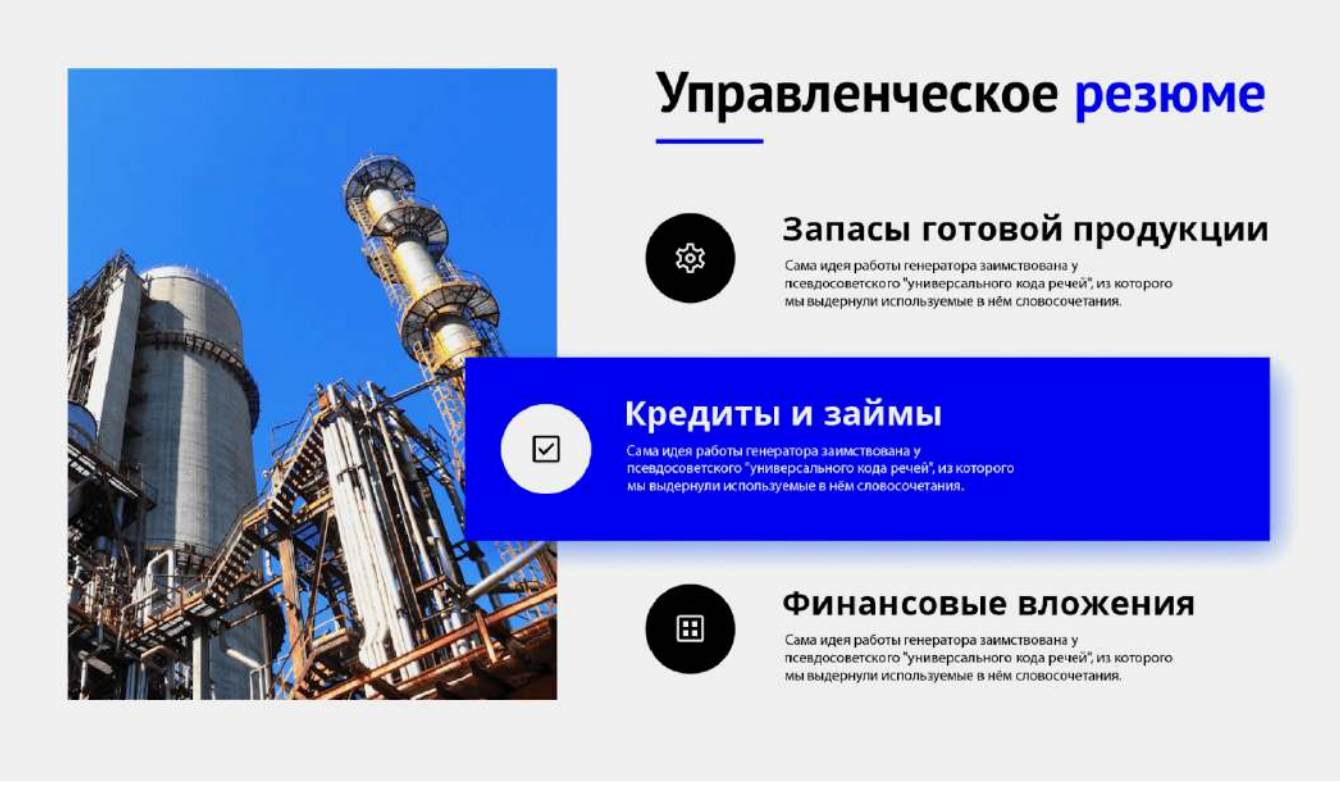

Один шрифт и меньше форматирования — проще ориентироваться

Чтобы текст смотрелся гармонично, используйте шрифтовые пары. В них шрифты сочетаются по многим параметрам — пропорциям, форме, толщине линий. Найти пары можно в сервисах вроде Google Fonts или Paratype.

## Подбирайте читаемые шрифты

Нестандартные шрифты в презентациях выглядят интересно. Но иногда они усложняют восприятие информации.

Во-первых, их банально сложнее читать — нужно потратить время, чтобы разобрать необычные буквы.

Во-вторых, на компьютере человека, которому вы отправите презентацию, может не быть уникальных шрифтов, и текст на слайде поедет.

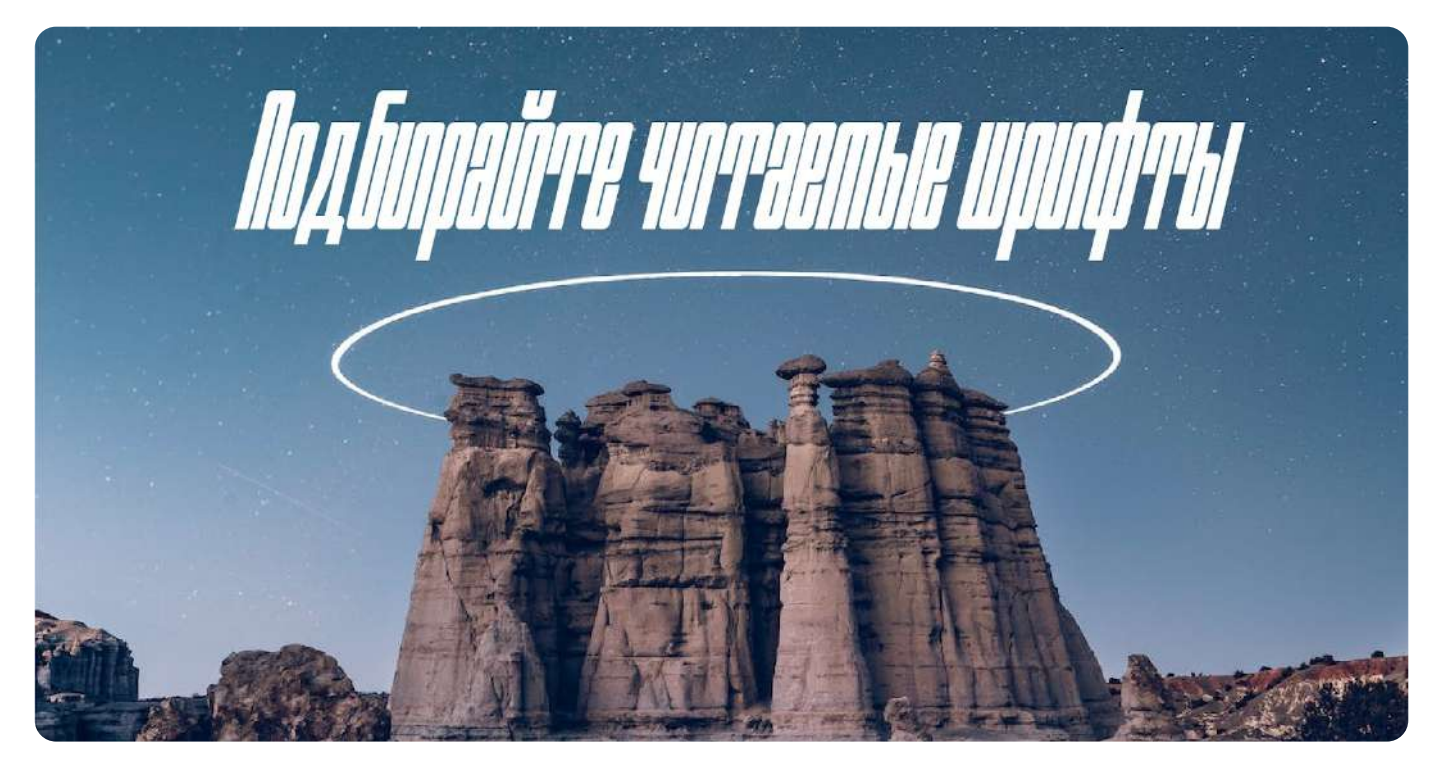

Эффектно, но нужно вчитываться

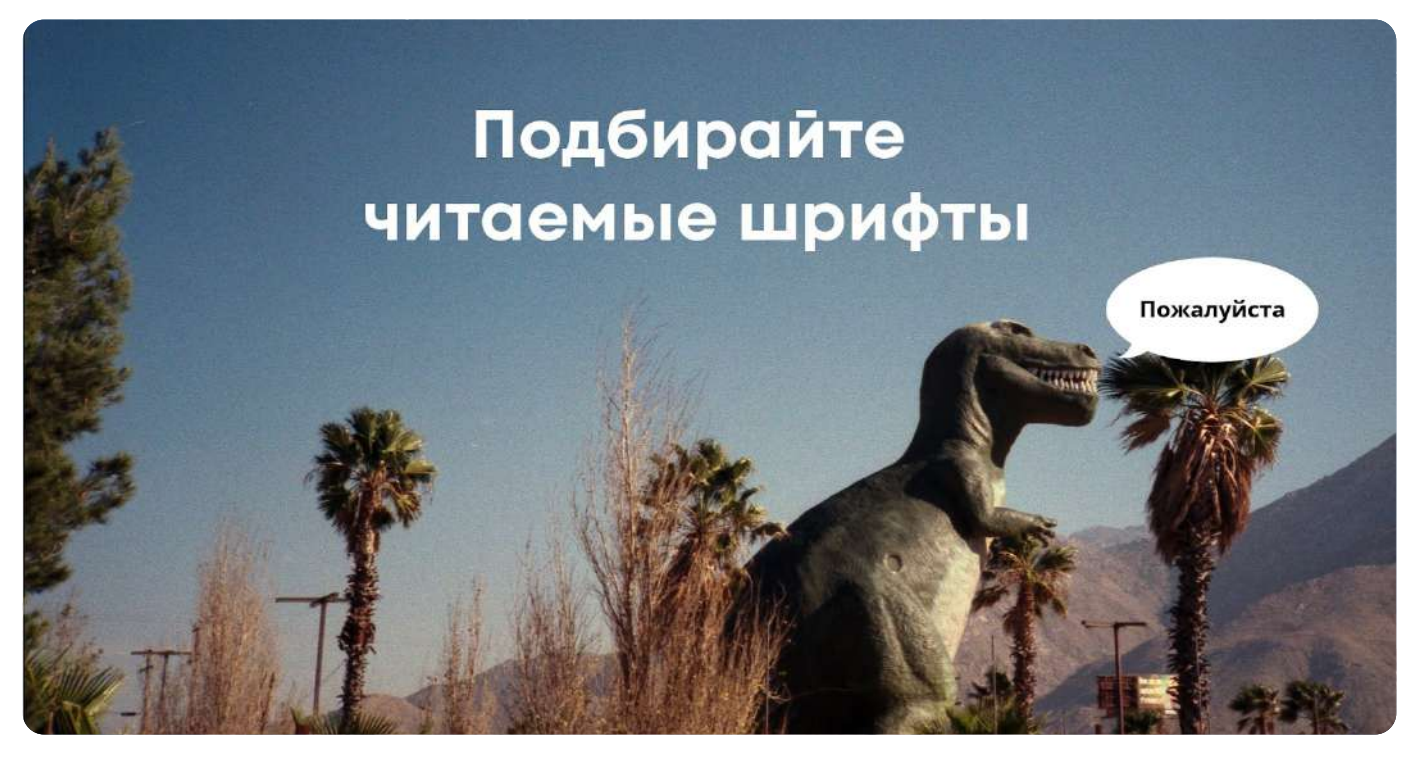

Просто и читается на лету

Лайфхак: если всё-таки хотите оставить нестандартный шрифт, отправляйте презентацию в нередактируемом формате — в PDF или в демонстрационном режиме в PowerPoint.

# Подбирайте подходящий размер букв

Мелкий шрифт — одна из самых распространённых ошибок в презентациях. Такой текст сложно воспринять. Поэтому проверяйте, чтобы с первого ряда текстовые блоки было приятно читать, а с последнего их было чётко видно.

### Рекомендации по шрифтам в презентации

## Показываете на экране

- Основной текст кеглем от 24-го до 30-го
- Заголовки 50-м кеглем и более, но не слишком большим, чтобы у зрителей не разбегались глаза
- Сервисная информация и сноски — 16-м кеглем

## Отправляете на почту

- Основной текст кеглем от 12-го до 22-го
- Заголовки кеглем от 24-го до 36-го

## Используйте немного текста: чем меньше, тем лучше

Аудитория фокусируется на одном источнике информации: читает текст или слушает спикера. Поэтому оптимально показывать на слайде минимум текста и раскрывать мысль в речи.

#### Зачем нужен Periscope

Чтобы транслировать и смотреть видео. Зачем это делать? Если вы не в курсе, вот некоторые идеи:

- С помощью видео вы можете передавать и получать информацию. В том числе маркетинговую информацию. Например, вы можете виртуально побывать на конференции, которая проходит в другой стране.
- Потоковые трансляции можно использовать для создания эмоциональной связи между компанией и клиентом. Вы наверняка знаете, как бренды используют Pinterest и Instagram. С Periscope у вас появляется больше возможностей. Если утрировать, видео стоит тысячи картинок.
- Для неформального общения и развлечений. Маркетологи могут удивиться, но социальные

сети существуют в первую очередь для этого. Чтобы установить Periscope на смартфон или планшет с ОС Android, перейдите в Google Play и нажмите кнопку «Установить». Приложение потребует доступ к вашим идентификационным данным, определению местоположения, мультимедийным файлам, камере и микрофону. После принятия условий программа будет скачана и установлена. После установки и запуска Periscope открывается информационный экран. Здесь вы можете ознакомиться с возможностями программы. Обратите внимание, Periscope адаптирован для использования на смартфонах.

Источник: texterra.ru

#### Слишком много текста — либо не прочитают, либо не услышат спикера

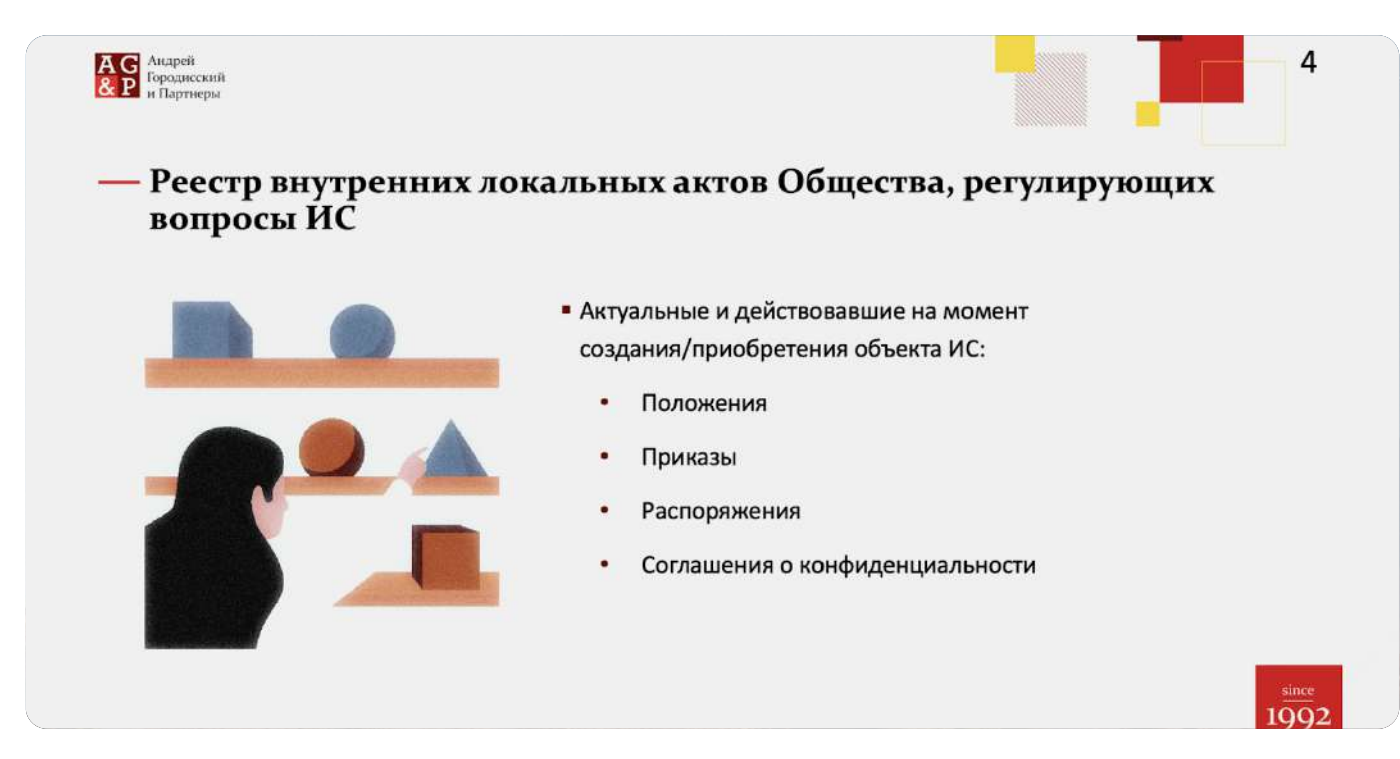

Только основа — остальное расскажет спикер

Коммуникационное агентство PowerLexis выяснило, что есть лимит объёма информации на слайде: примерно 290 знаков с пробелами. Это один абзац текста, или 30–40 слов. Если нужно показать больше текста — оставьте его в приложении или в комментариях к слайдам.

# Откажитесь от лишних эффектов и SmartArt

SmartArt — визуальное представление мыслей, то есть схемы, графики, диаграммы и другие графические элементы. Этот инструмент устарел и не делает презентацию понятнее. А эффекты вроде заливки объектов цветным фоном, теней, градиентов тоже могут испортить впечатление от слайда.

Вместо этого оставьте место на слайде и сделайте собственный простой дизайн. Подавайте информацию так, чтобы её можно было легко считать.

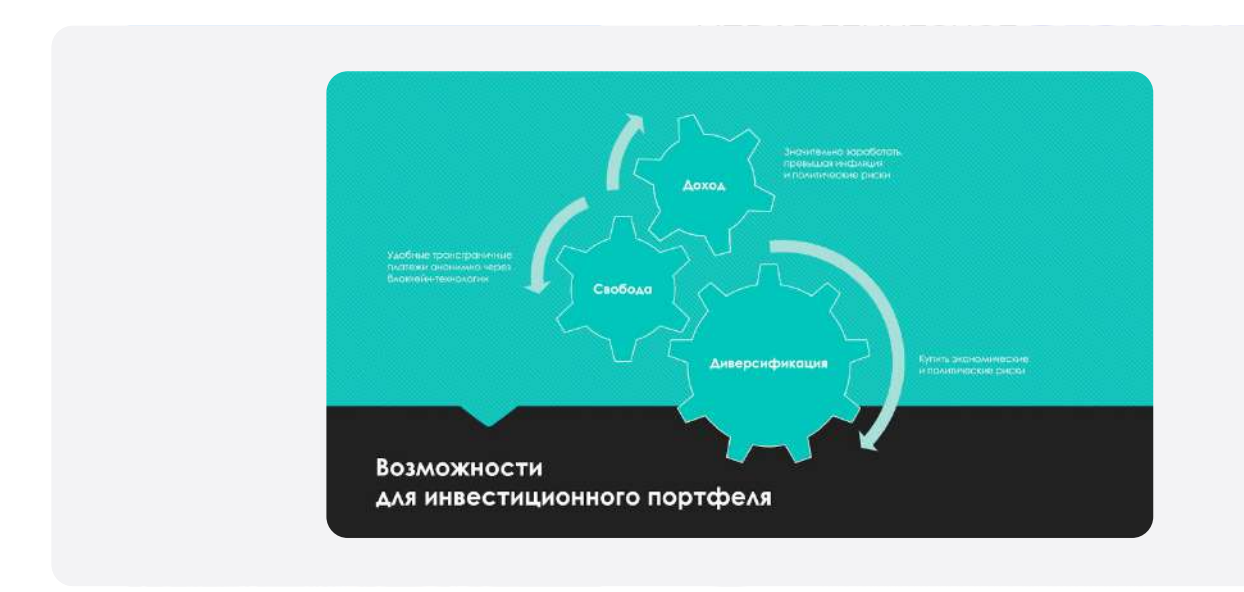

Много сложных элементов и мало места

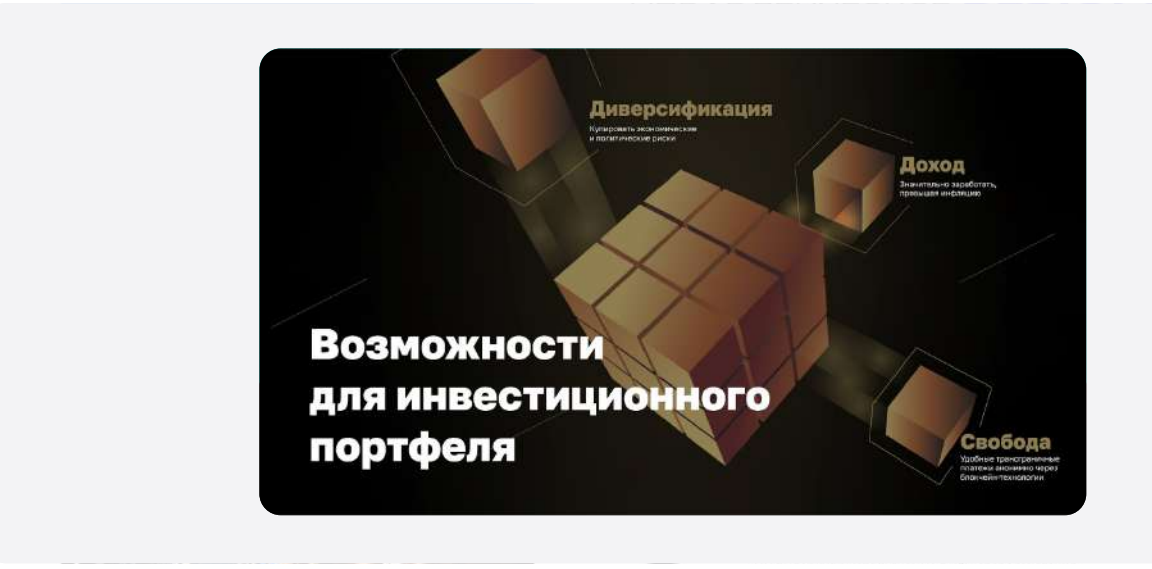

Меньше элементов и простые формы

## Используйте качественные иллюстрации

Никаких смешных белых человечков, нарисованных людей и универсальных фотографий с фотостока. Подбирайте иллюстрации, которые вызовут отклик у аудитории: фото продукта, реальных людей, инфографику.

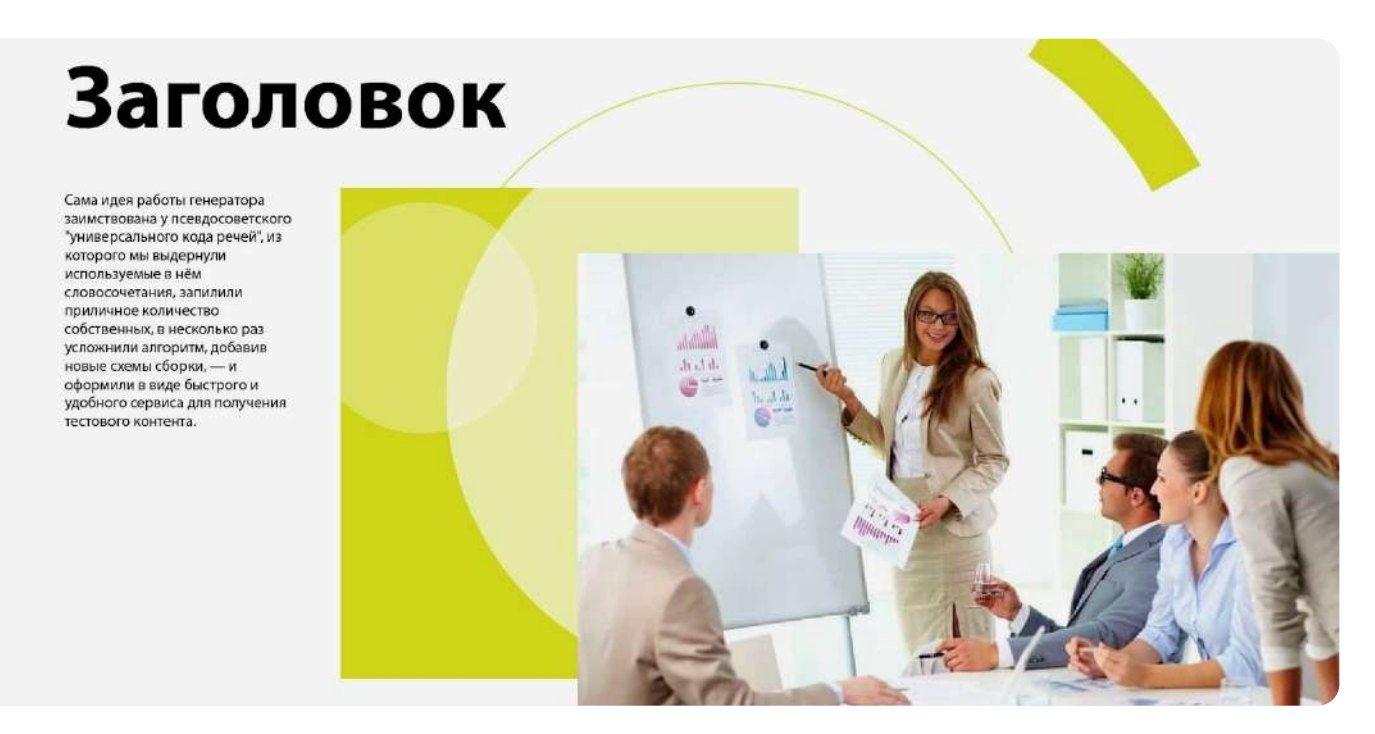

Фото ни о чём не говорит и не передаёт сути слайда

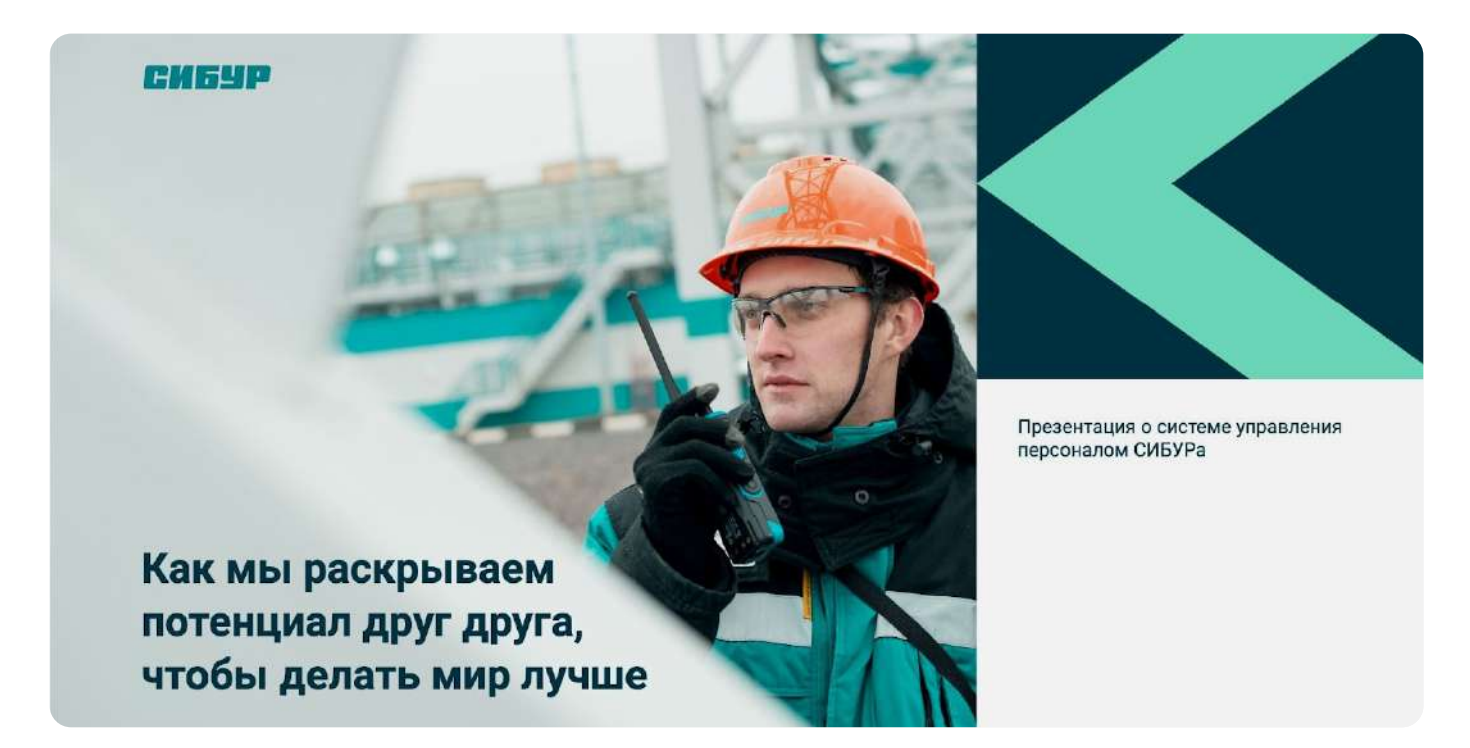

На слайде реальный человек, связанный с темой

## Что ещё можно использовать:

- , Прототип или рендер, показывающий, как будет выглядеть продукт
- , Фото потенциального покупателя важно, чтобы оно выглядело естественным
- , Простую инфографику, которая отражает процессы, ключевые показатели или схемы работы
- , Брендовые иллюстрации те, что закреплены в брендбуке
- , Иллюстрации с метафорами но не покорение гор, а чем-то более близким к вашей теме

## Не перегружайте слайды

Чем меньше информации на слайде, тем больше внимания зрителя он получает. Поэтому следуйте правилу: один слайд — одна мысль. Желательно выносить её в подзаголовок или выделять так, чтобы она привлекала внимание в первую очередь.

Например, вместо всей статистики проиллюстрируйте выводы из неё. А вместо демонстрации процесса полностью — подчеркните его ключевые узлы.

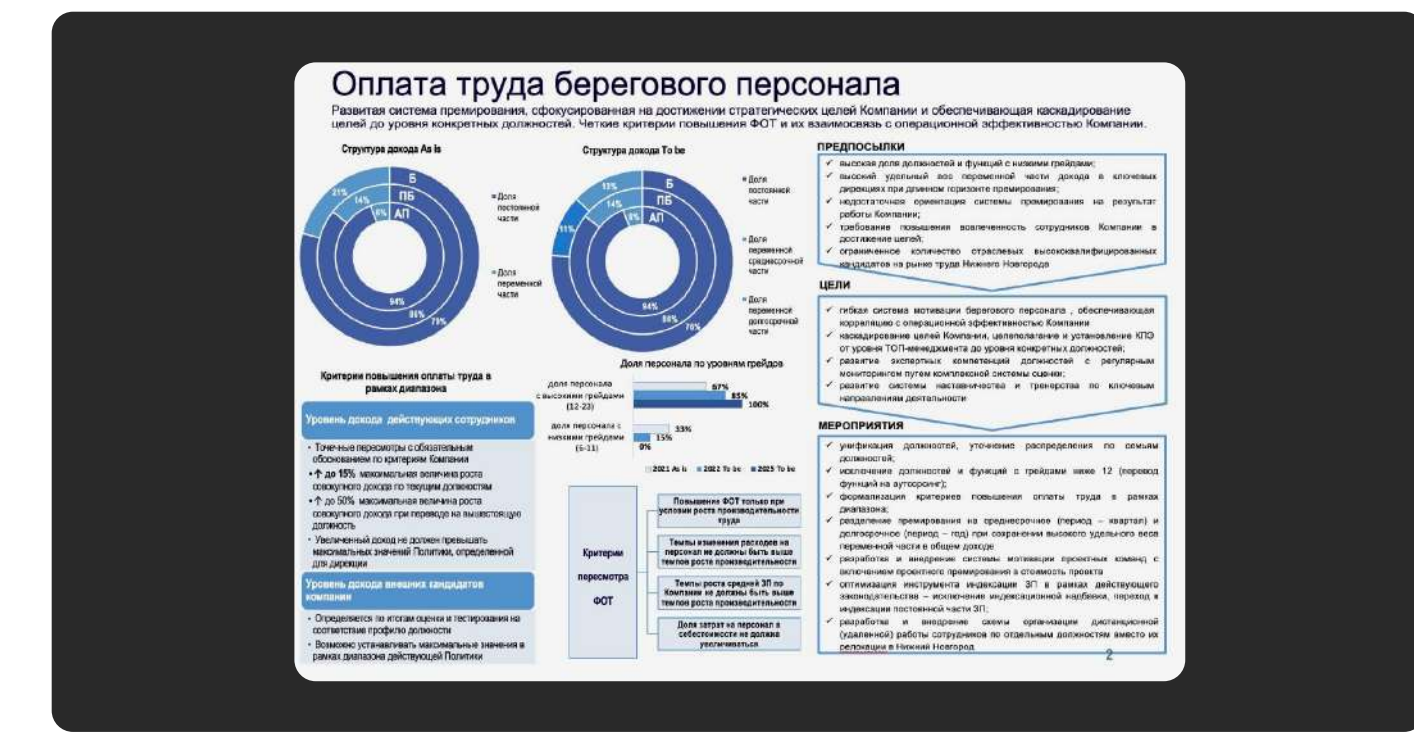

#### Слишком много данных — непонятно, куда смотреть

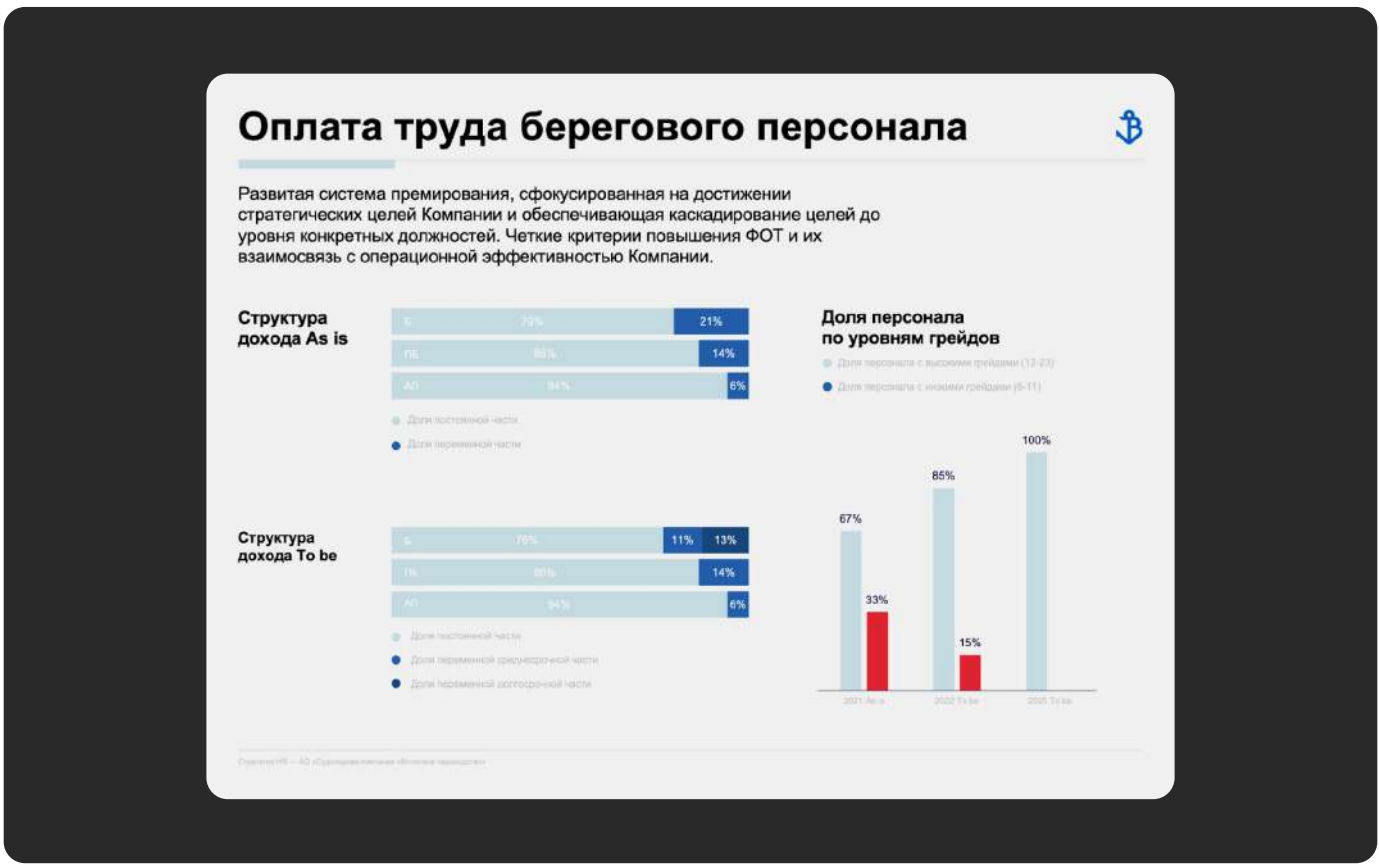

Тут только главное. Остальное можно унести в приложение к презентации

## Избавьтесь от визуального шума

Если «мишура» мешает понять суть слайда, лучше от неё отказаться. Это могут быть стикеры, иконки, фоновые изображения, которые не усиливают информацию, а рассеивают внимание.

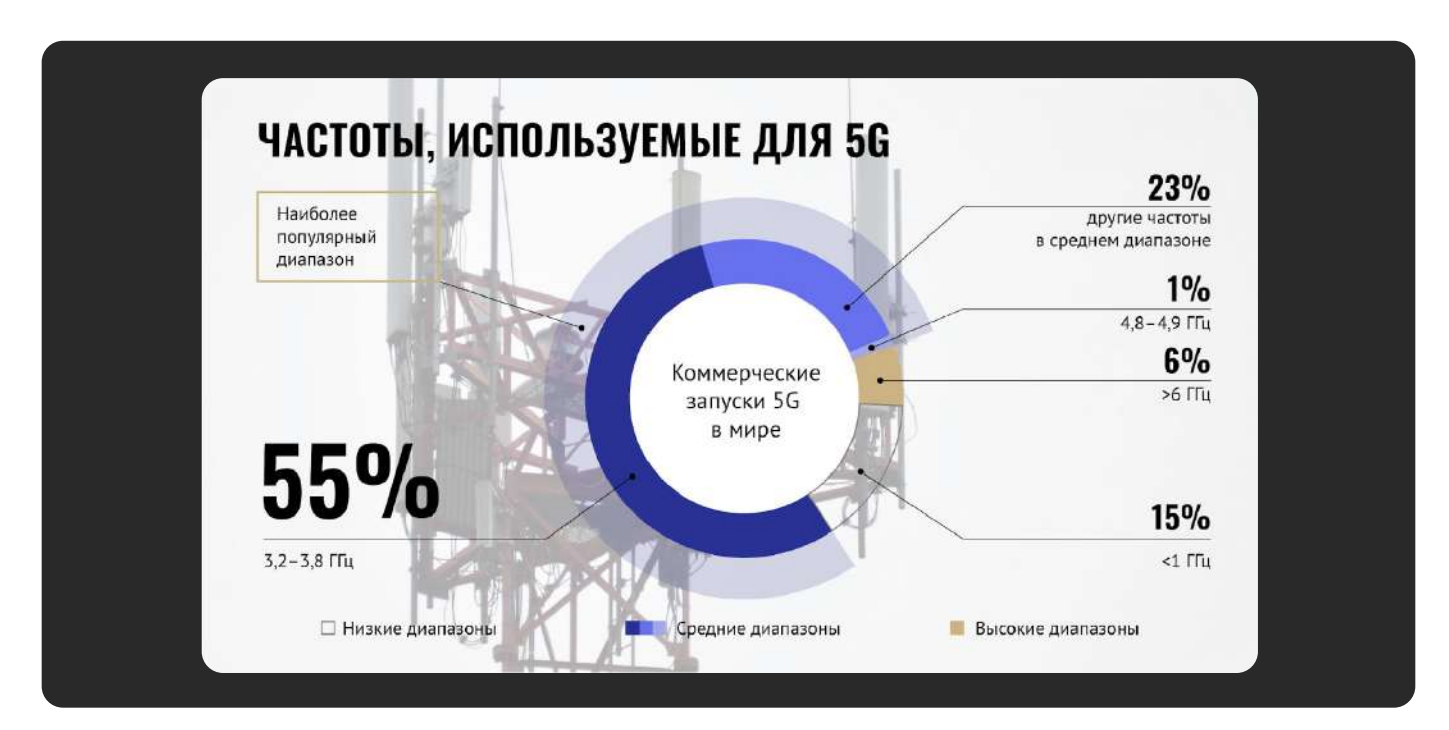

Сложное фоновое изображение отвлекает от смысловых блоков

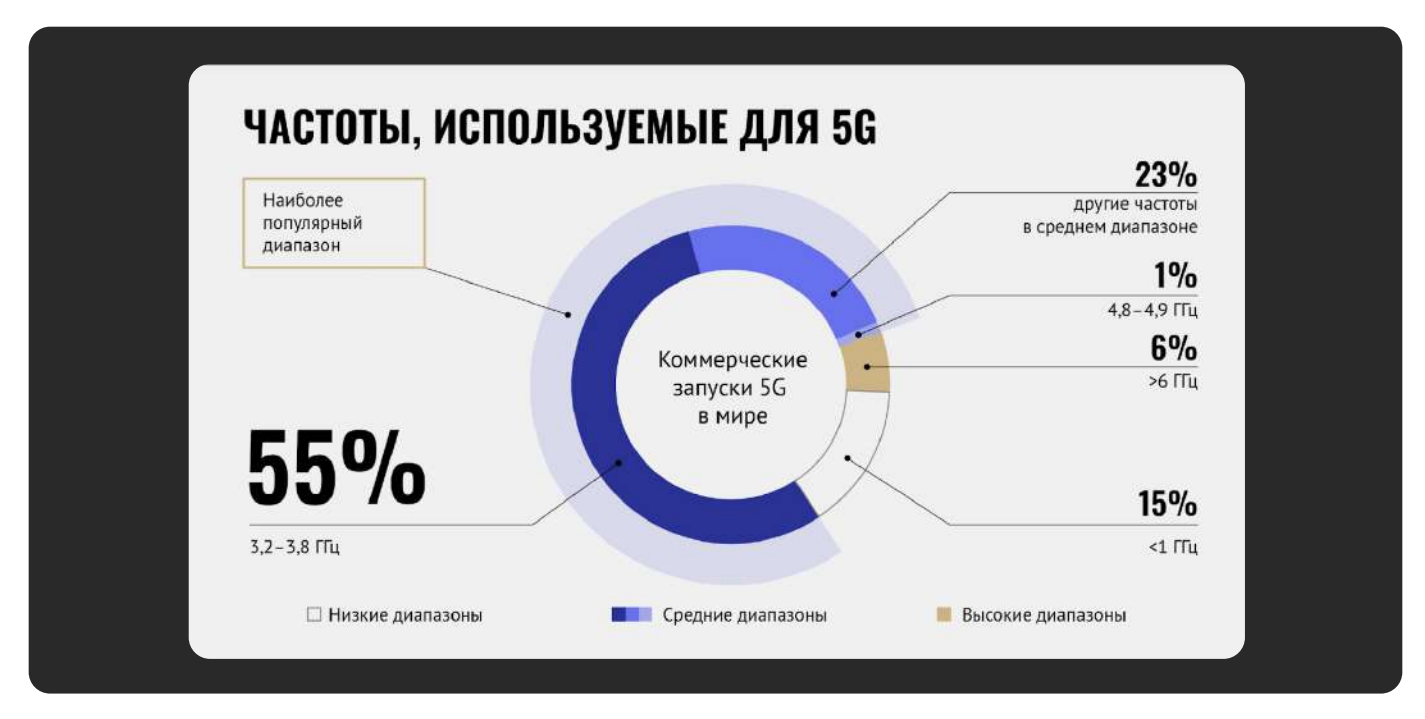

Чистый слайд, на котором проще ориентироваться

## Соблюдайте иерархию элементов

Выделяйте важные элементы с помощью шрифта, кегля, расположения на слайде, чтобы обратить внимание на нужные блоки.

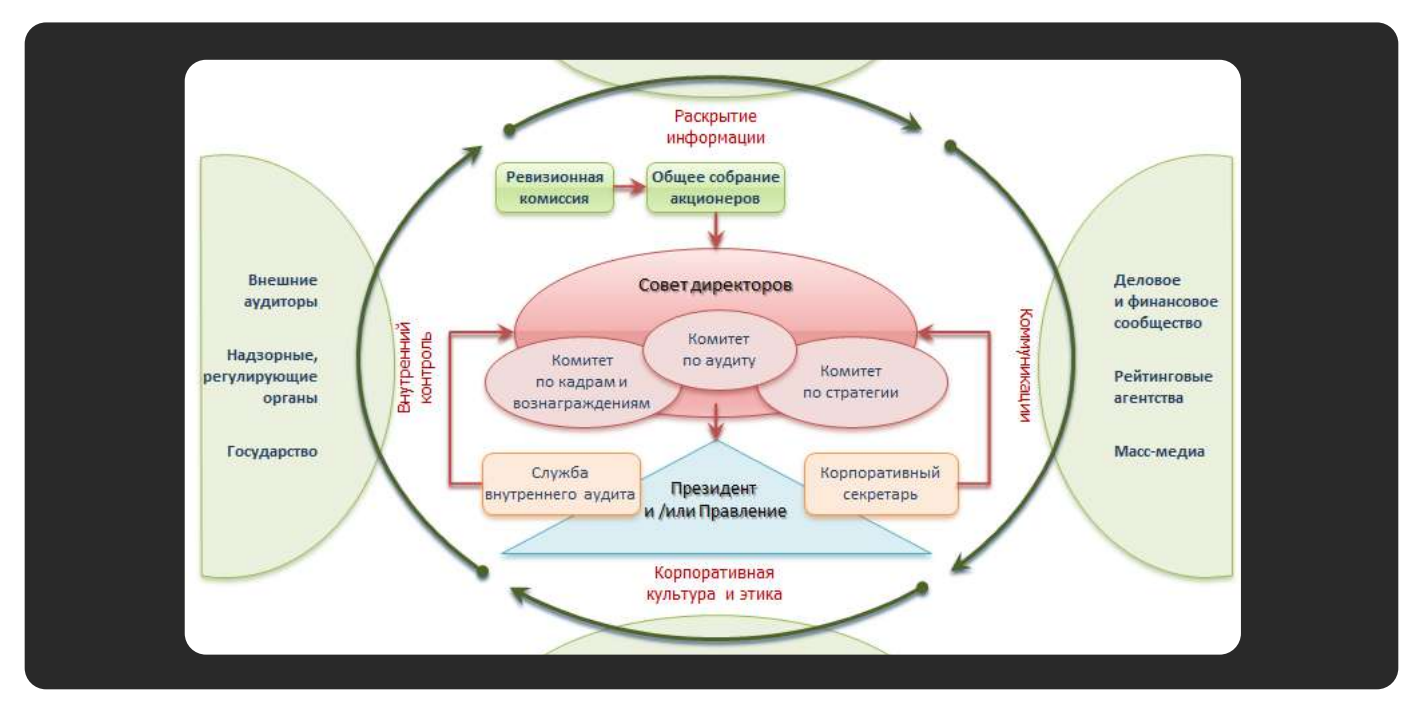

Слишком много блоков, цветов и взаимосвязей

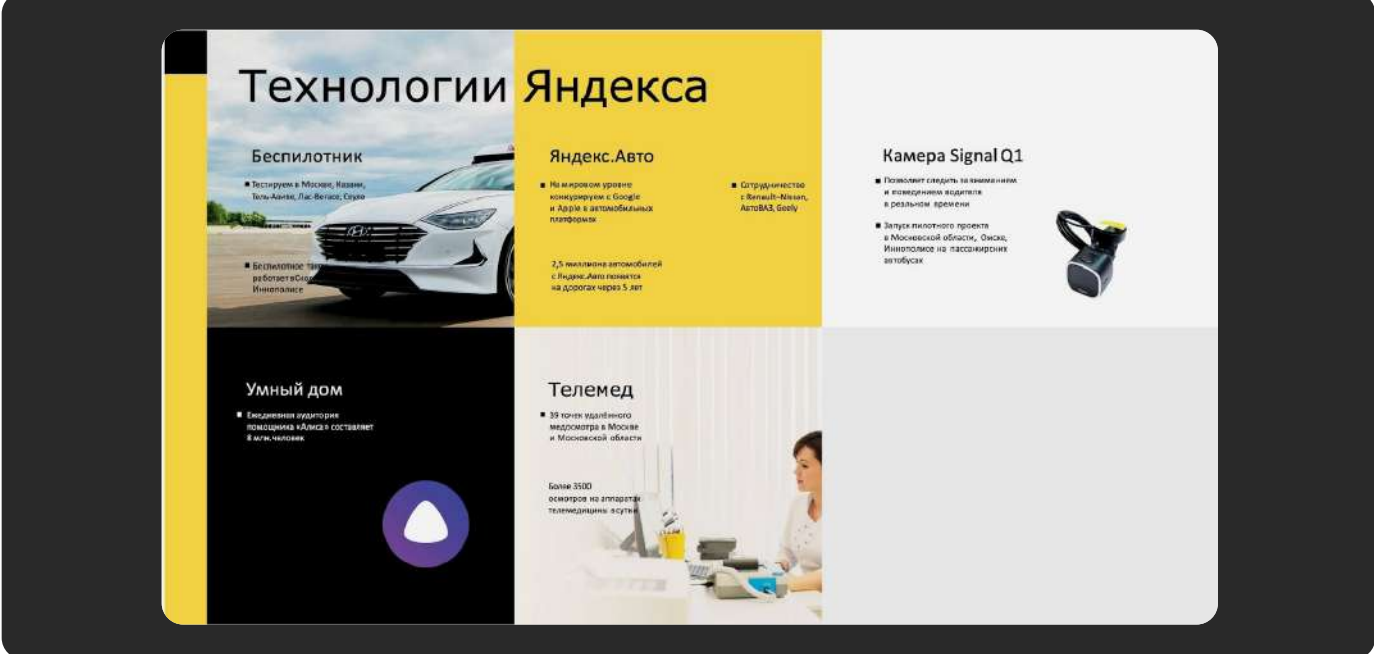

Понятная иерархия, которую выстраивают кегль, сетка и цвета

Чтобы создать иерархию, используйте следующие характеристики:

- Расположение. Объекты, размещённые сверху, получат больше внимания
- Размер. Чем крупнее объект, тем быстрее его заметят
- Пустое пространство. Если оставить возле элемента больше «воздуха», он станет заметнее
- Цвет. Разница в цвете привлекает внимание к более тёмным и насыщенным тонам
- Форму. Если все объекты на слайде заключить в круг, а один в квадрат, то он привлечёт больше внимания
- Положение. Если расположить все объекты по сетке, а один наклонить, аудитория заметит его в первую очередь
- Люди. Иллюстрации с людьми заметнее любых других иллюстраций

## Выравнивайте объекты по сетке

С её помощью можно упорядочить элементы — задать условные «колонки», как в газетах. Чаще всего в дизайне презентаций слайд делят сеткой на поле 3×3. Это базовая техника композиции.

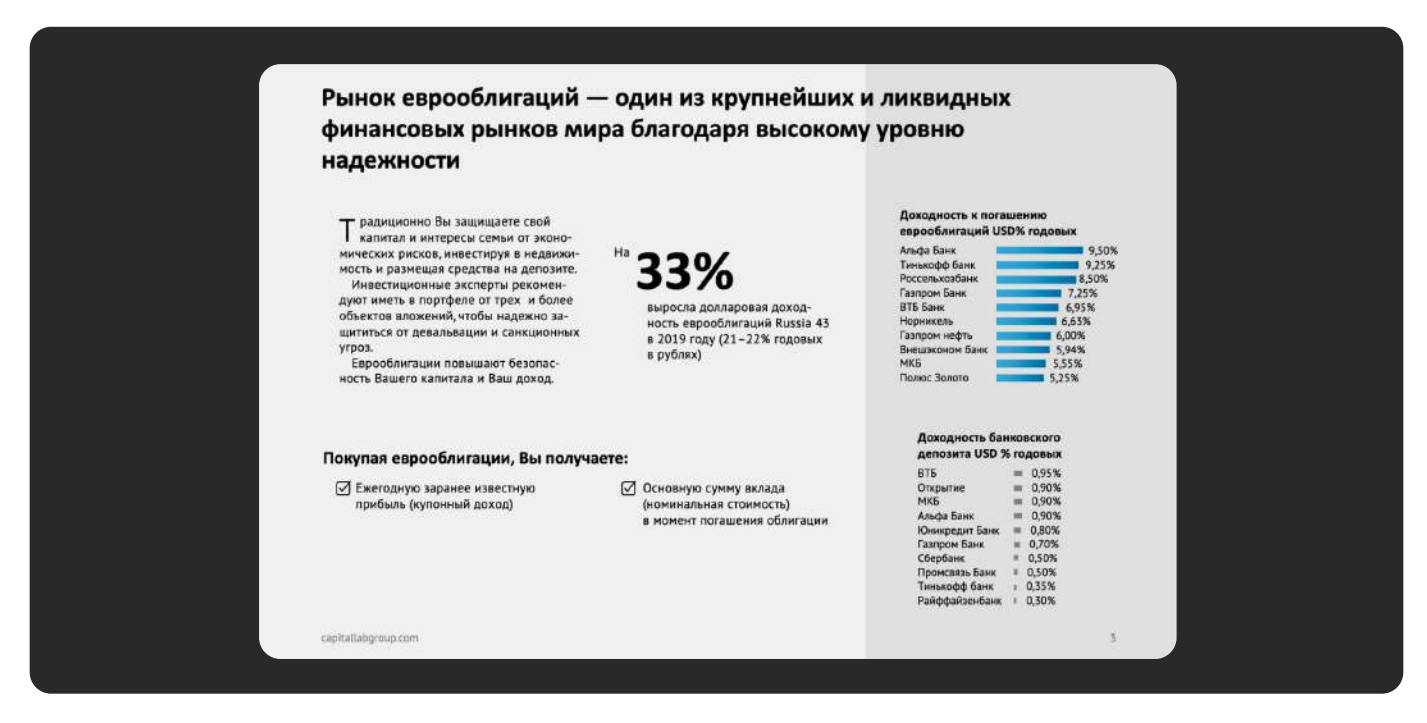

Всё съехало и выглядит как набросок

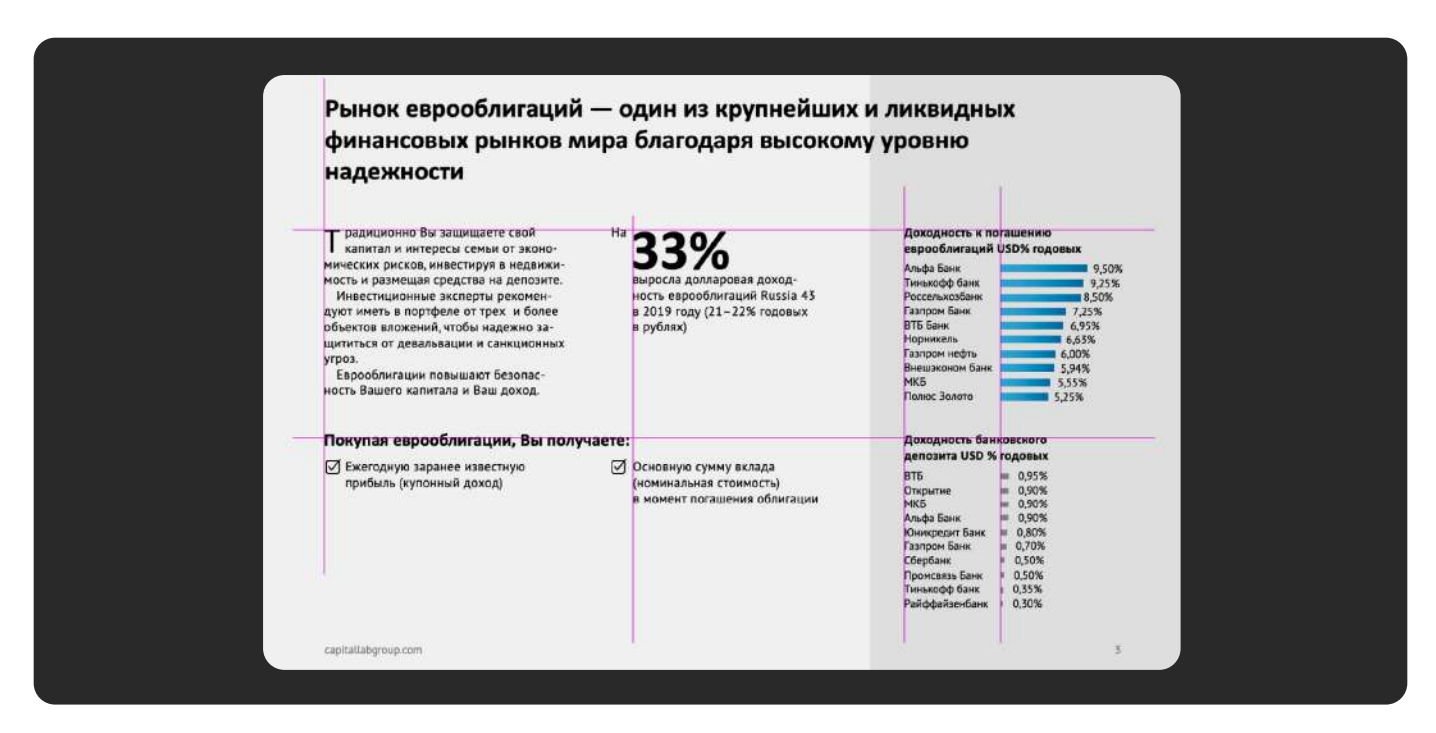

Выровненные блоки смотрятся лаконично

# Соблюдайте правила вёрстки

Используйте колонтитулы, разбивайте текст на абзацы и используйте выравнивание по левому краю.

- В колонтитулах размещают сноски, логотип компании, номера страниц
- Разбивка на абзацы нужна редко лучше сократить текст. Но если приходится делать абзацы, оставьте между ними пустую строчку
- $\cdot$  Выравнивание по левому краю норма. Текст с выравниванием по центру сложно читать, а если выровнять его по ширине, могут появиться большие пробелы

## Визуализируйте всё, что можно

Среднестатистический человек запоминает около 10% услышанного. Если он получает информацию с изображения, показатель повышается до 65%. Кроме того, иллюстрации помогают быстрее доносить мысли — по мнению учёного Алана Блэкуэлла, одно изображение способно заменить примерно 84 слова.

Поэтому вместо рассказа о том, на что вы хотите потратить инвестиции, покажите фотографии оборудования. А вместо речи про рост статистики график, направленный вверх.

### Хотите узнать все приёмы профессионалов?

Тогда выбирайте подходящий курс на распродаже, прокачивайте навыки и начинайте зарабатывать на создании презентаций. Специальные скидки только для участников вебинара!

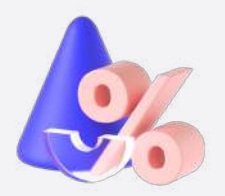

[Заглянуть на распродажу](https://skillbox.ru/sale/webinarsale/management/?utm_source=expertsender&utm_medium=email&utm_campaign=all_all_expertsender_email_invite_intensive-696-2023-09_all_checklist_skillbox)